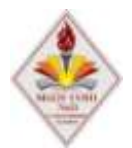

#### **муниципальное бюджетное общеобразовательное учреждение средняя общеобразовательная школа № 31 со спортивным уклоном города Пятигорска Ставропольского края**

357538 Россия, Ставропольский край, г. Пятигорск, улица Мира,187 телефон (879 3) 98-11-25 факс (879 3) 98-11-25

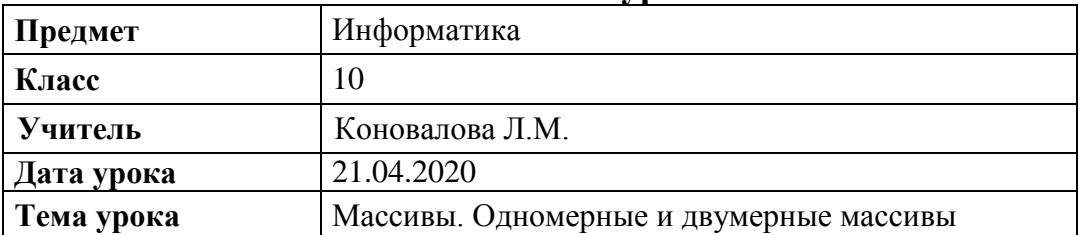

# **Конспект урока**

# **Ход урока:**

- Здравствуйте! Ребята, выполняйте все этапы урока последовательно.

# **1. Ознакомление с теорией:**

Сегодня на уроке мы с вами рассмотрим новое понятие **массив**. Массив – это упорядоченный набор однотипных данных. Иначе говоря, массив – это таблица, каждый элемент которой является элементом массива. Массивы бывают одномерные и двумерные.

### **Одномерный массив**

**Одномерный массив** – это линейная таблица, т.е. таблица, элементы которой располагаются в одну строку или столбец.

 $K$  | P | A | C | O | T | A

В данной линейной таблице семь элементов. Каждый элемент данной таблицы представляет собой букву.

Элементами массива могут быть числовые и текстовые величины. В разделе переменных Var массив записывается следующим образом:

### **x: array [1..7] of string;**

эта запись указывает, что дан одномерный массив (линейная таблица), содержащий 7 элементов, значениями которых являются строковые величины.

### **Двумерный массив**

**Двумерный массив** – это прямоугольная таблица, т.е. таблица, которая состоит из нескольких строк и столбцов.

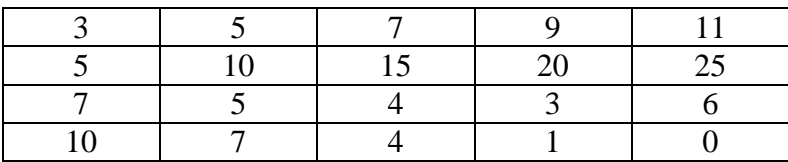

Двумерный массив обозначается следующим образом:

### v: array  $[1..4, 1..5]$  of integer;

элементами данного массива являются целые числа, которые записаны в 4 строки и 5 столбцов.

Элемент одномерного массива записывается так:  $x[5]$  – пятый элемент одномерного массива **x** (его значением является буква «О»),  $y[2, 3]$  – элемент, расположенный во второй строке и третьем столбце двумерного массива у (его значение  $-15$ ).

А теперь перейдем к решению задач. Я привожу вам пример решенной задачи на заполнение массива. Ваша задача внимательно прочитать ее, и выполнить практическую работу.

### 2. Выполнение практической работы.

- Ребята, в программе Microsoft Word наберите текст и схему по образцу (см.на следующем листе).

Сохраните файл под именем «Массивы».

# 3. Домашнее задание на 28.04.2020:

Готовый файл домашнего задания высылайте на почту: adm2-3-49@mail.ru. Указать в письме класс, фамилию и имя.

#### Задача на заполнение одномерного массива

На блок-схеме представлен алгоритм заполнения массива. Определить имя и размер массива, способ заполнения массива, тип значений элементов массива. Запишите программу на языке программирования Паскаль.

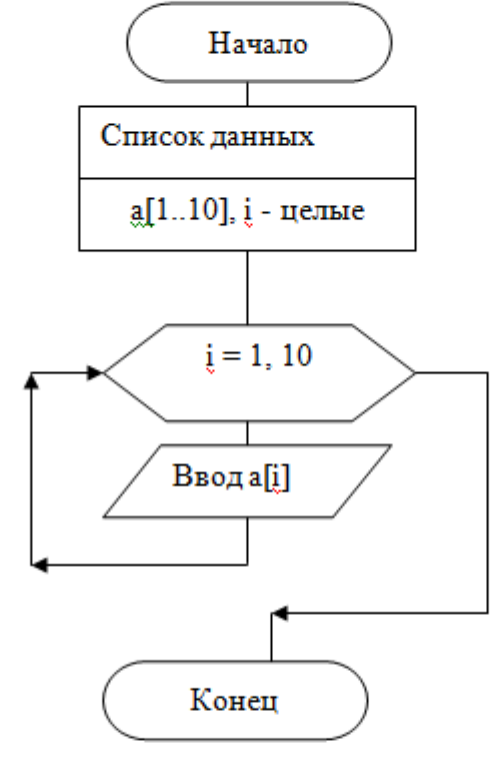

Ответ:

Массив с именем А состоит из 10 целых величин, заполняется данными, которые вводятся

с клавиатуры.

# Программа:

```
Program n5;
Var a: array [1..10] of integer; i: integer;
Begin
For i=1 to 10 do
Read a[i];
End.
```